Jõhvi Põhikool

# **KIRJALIKE TÖÖDE VORMISTAMINE JÕHVI PÕHIKOOLIS**

Juhend

Jõhvi 2015

#### <span id="page-1-0"></span>**SISUKORD**

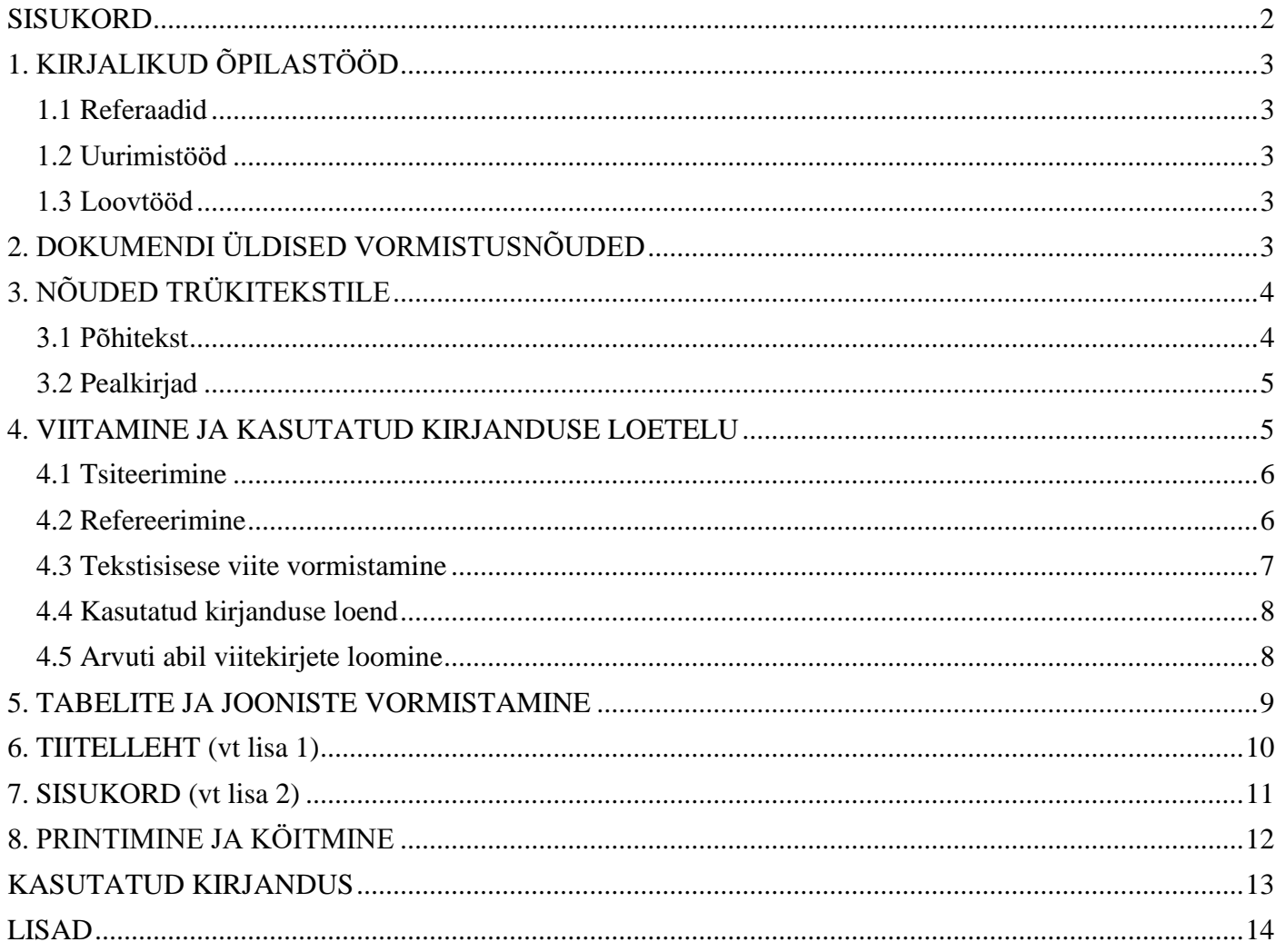

#### **1. KIRJALIKUD ÕPILASTÖÖD**

#### **1.1 Referaadid**

Referaat on kellegi teise seisukohtade esitamine, sisukokkuvõte või ülevaade mingist juba avaldatud tööst/töödest (Aher, 2003). Autorile ja/või teosele, mida refereerimisel kasutati, tuleb kindlasti viidata.

#### **1.2 Uurimistööd**

Uurimistöö on uurimusliku protsessi konkreetne tulemus – kirjalik aruanne sellest, mida uuriti, kuidas uuriti ning millised on järeldused ja tulemused, milleni töö käigus jõuti. Uurimuslik töö on suunatud probleemile, eesmärgiks on leida vastus püstitatud küsimusele. Peavad ilmnema töö autori isiklikud seisukohad ja järeldused. Võib kasutada erinevaid autoreid ja refereeringuid, kuid alati viidetega ning omapoolsete järelduste/hinnangutega. (Aher, 2003)

#### **1.3 Loovtööd**

<span id="page-2-0"></span>Loovtöö on individuaalselt või rühmatööna läbi viidud uurimus, projekt, kunstitöö vms töö, mis lähtub õppekava läbivatest teemadest või lõimib erinevaid õppeaineid (Soovitusi ja näiteid…, 2011).

#### <span id="page-2-1"></span>**2. DOKUMENDI ÜLDISED VORMISTUSNÕUDED**

<span id="page-2-4"></span><span id="page-2-3"></span><span id="page-2-2"></span>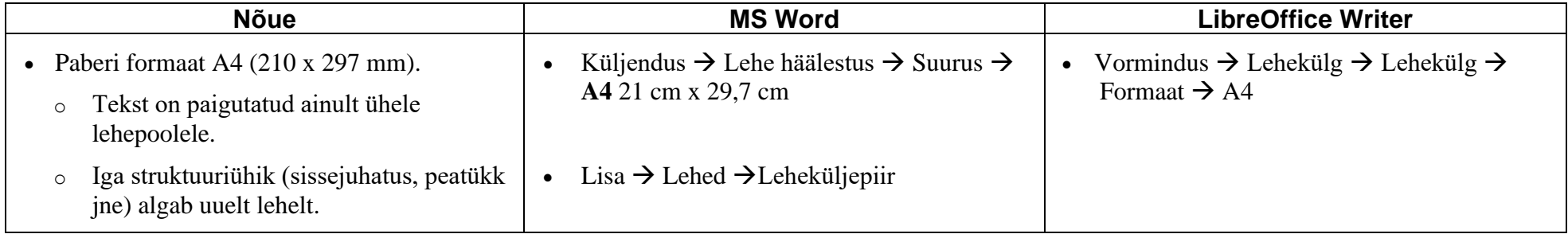

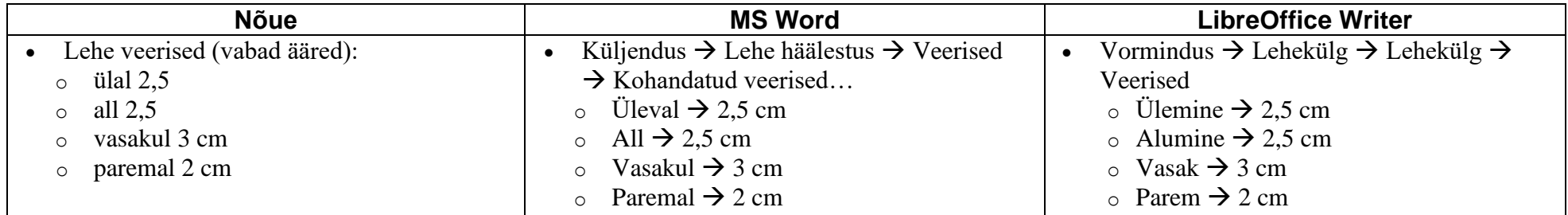

#### **3. NÕUDED TRÜKITEKSTILE**

#### **3.1 Põhitekst**

- Kahe sõna vahele pannakse ainult üks tühik.
- Kirjavahemärkide ette tühikut ei panda, seevastu kirjavahemärgile järgneb alati tühik.
- Sulgude ja jutumärkide puhul sissepoole tühikuid ei panda, väljapoole pannakse.
- Sidekriipsu ümber tühikuid ei panda, mõttekriipsu ümber pannakse.
- Iga struktuuriühik (sissejuhatus, sisukord, peatükk, kokkuvõte, kasutatud kirjandus jne) **algab uuelt lehelt**.

#### NB! Vormindatav tekst tuleb eelnevalt märgistada!

<span id="page-3-1"></span><span id="page-3-0"></span>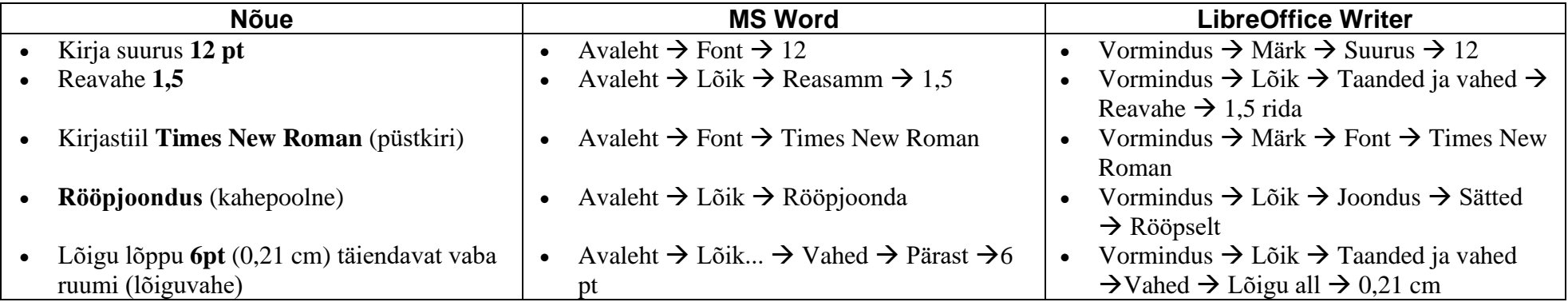

#### **3.2 Pealkirjad**

- Peatükkide pealkirjad (pealkirjad stiiliga Pealkiri 1) kirjutatakse trükitähtedega.
- Alapealkirjad (Pealkiri 2 ja Pealkiri 3) kirjutatakse väikeste tähtedega (välja arvatud suurtäht alguses). Ühe taseme pealkirju peab olema vähemalt kaks.
- Pealkirjade ja alapealkirjade lõppu punkti ei panda.
- Kõikide peatükkide erinevate tasemete pealkirjad nummerdatakse araabia numbritega.

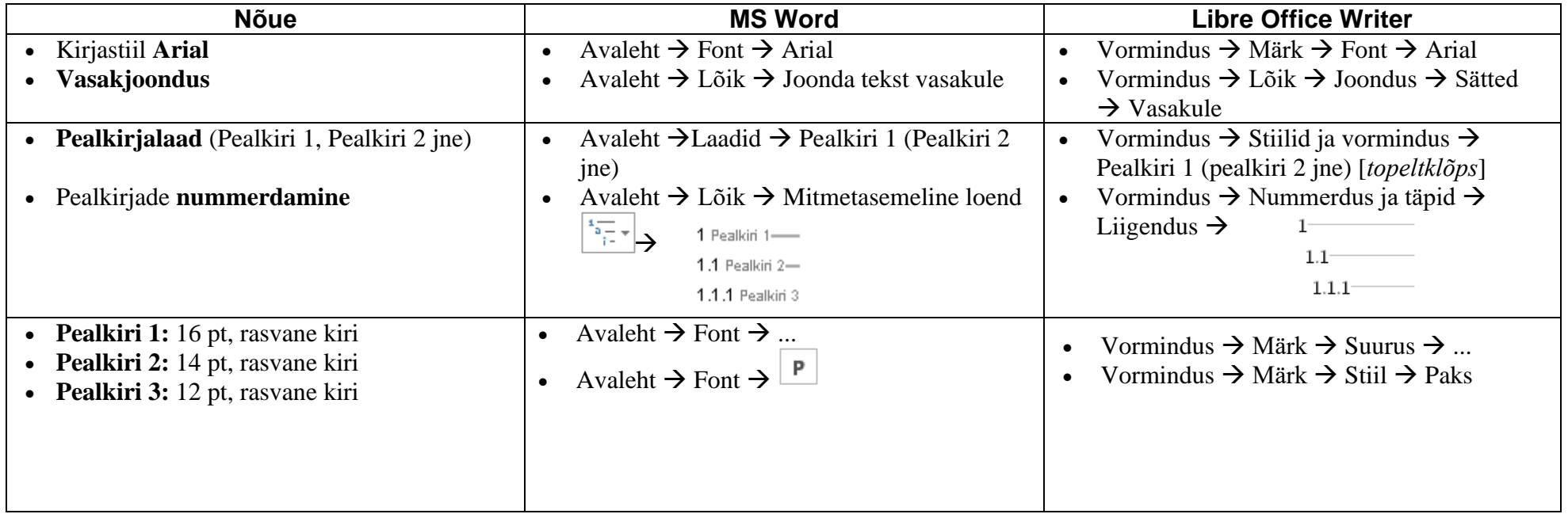

#### <span id="page-4-0"></span>**4. VIITAMINE JA KASUTATUD KIRJANDUSE LOETELU**

Tuntumad rahvusvahelised viitamissüsteemid on *The [Publication Manual](http://en.wikipedia.org/wiki/APA_style) of the APA, The MLA Style Manual ja The Chicago [Manual of Style,](http://en.wikipedia.org/wiki/The_MLA_Style_Manual)* kuid [erinevaid viitamissüsteeme](http://en.wikipedia.org/wiki/Style_guide) on palju enam. Jõhvi Põhikooli kirjalikes töödes kasutatakse rahvusvahelist **tekstisisest** viitamissüsteemi **APA (6th ed).**

<span id="page-4-1"></span>Allikmaterjali ideid saab viidata kas **sõna-sõnalt ehk tsiteerida** või **ümbersõnastatult ehk refereerida**. Mõlemal juhul peab andma infot autori ja allika kohta.

#### **4.1 Tsiteerimine**

Tsitaati kasutatakse siis, kui tahetakse edasi anda mingi eriti ilmekas või huvitav mõte. Tsitaat peab täpselt vastama originaalile ja esitatakse jutumärkides. Tsitaadi algusest, keskelt või lõpust ära jäetud sõnade asemele pannakse mõttepunktid, mitme lause välja jätmise korral, märgitakse see ära nurksulgudes kolme sidekriipsu abil [---]. Kui tsitaat on pikem kui viis rida, siis jutumärke ei kasutata - tsitaat asetatakse eraldi kastina teksti keskele (nii vasakult kui ka paremalt jäetakse tsitaadile vaba ruum ja tekst joondatakse mõlema ääre järgi).

Viide märgitakse kohe pärast tsitaati lõpetavaid jutumärke. Võõrkeelsele tsitaadile võiks järgneda sulgudes tõlge.

Tsiteerida võib ainult avaldatud teosest. Viitama ei pea üldtuntud fakte, näiteks suvi algab 23.juunil.

### NÄIDE 1

- a) Koolielu pingelisust võib iseloomustada ka selliselt: "Konfliktid õpetajate ja õpilaste vajaduste vahel on sama vältimatud nagu vihm ja maksud." (Gordon, 2006: 212)
- b) Gordon väidab: "Konflikti tekkides, ..., püüavad õpetajad neid tihti lahendada nii, et nad ise võidaksid või vähemalt ei kaotaks." (2006: 214)
- <span id="page-5-0"></span>c) Vabariigi President Lennart Meri esitas 1997. aasta esimese koolipäeva kõnes kaks küsimust – miks ja kuidas.

Miks ma alustan kooliaastat ja uut tööaastat? Kuni me elame, seni me õppimisest ei pääse. Õppimine on aga lakkamatu küsimine, mitte ainult õpetaja kuulamine ja õpiku lugemine. Küsida tuleb emalt ja isalt, oma õpetajalt, aga tingimata ka iseendalt. Küsida saab väga erinevaid asju: Miks on eesti rahvas? Miks on Eesti riik? Või hoopis: Miks õpik pole kooliaasta alguseks valmis? Miks kooliaed on kiivas? Miks metsa all või mererannas on pudelikillud? (Meri, 1997)

#### **4.2 Refereerimine**

Refereerimine on teise autori seisukoha oma sõnadega ümberjutustamine. Refereeringut üldjuhul muust tekstist ei eristata, kuid kindlasti osutatakse autori nimele ja allika ilmumise aastale. Refereering sõnastatakse nii, et oleks arusaadav, kus kajastuvad refereeritava autori ideed ja kus algavad refereerija tõlgendused ja kommentaarid.

Kui refereering on üks lause, siis paikneb viide enne lauset lõpetavat punkti. Mitmelauselise refereeringu korral on viide pärast viimase lause punkti. Lehekülgedele viitamine ei ole kohustuslik.

<span id="page-5-1"></span>Referaadi pikkus on umbes 10% alusteksti mahust.

NÄIDE 2

- a) Gordon on võrrelnud koolis õpilaste ja õpetajate vajaduste vahel tekkivate konfliktide vältimatust maksudega. (2006)
- b) Kui koolielus tekivad konfliktid, siis sageli püüavad õpetajad neid lahendada nii, et nemad ei jääks kaotajaks pooleks. (Gordon, 2006)

#### **4.3 Tekstisisese viite vormistamine**

Kõik kasutatud allikad peavad leiduma viidetes.

Teksti sees esitatakse viites allikmaterjali autori perekonnanimi, töö ilmumise aasta ja tsitaadi puhul ka viidatud materjali paiknemise lehekülg. Aastaarvu ja leheküljenumbri eraldajana kasutatakse koolonit (Vt Näide 1a ja Näide 2b).

- Kui autori nimi on uurimuse kirjutaja lauses märgitud, siis viites ei korrata autori nime, piisab aastaarvust autori nime järel, millele tsitaadi korral lisatakse leheküljenumber (Vt Näide 1b ja Näide 2a).
- Kui kaks või enam autorit on väljendanud sama mõtet, siis pannakse mõlemad viited ühtedesse sulgudesse ja eraldatakse semikooloniga, näiteks (Sinik, 1991; Mustmets, 2003).
- Kui kasutatakse ühe autori poolt samal aastal välja antud erinevaid teoseid, siis lisatakse väljaandmise aasta järele vastavalt a, b jne. Samuti internetis leiduvate allikate kohta, kui aastaarv on teada. Näiteks (Maasik, 2010a).
- Kui ühes lauses viidatakse sama autori mitmele allikale, siis märgitakse autori nime üks kord ja esitatakse allikad ajalises järjekorras, alates vanimast. Aastaarvud eraldatakse üksteisest komaga. Näiteks: Maasik on oma erinevates uurimustes korduvalt välja toonud metsmaasikate raviomadused (1997, 2010, 2013).
- <span id="page-6-0"></span>• Kui ühele ja samale allikale viidatakse samal leheküljel mitu korda järjest, võib pärast esimest viidet kasutada lühendit *ibid., sõna "sealsamas"*  või sõnaühendit "viidatud teos" koos lehekülgede äranäitamisega.

Ühe lause kohta käiv viide pannakse sulgudesse enne lauset lõpetavat punkti (Näide 3a). Pikema teksti korral asetatakse viide pärast viimast lauset lõpetavat punkti (Näide 3b).

# $\mathbb{P}_{\text{NAIDE }3}$

- a) Küsimuses võib kaudselt peituda kirjutaja hinnang (Kasik, 2008).
- b) "I-le oleks kangesti meeldinud olla ema. I-le meeldisid emad väga. Kahjuks polnud ema sõnas ühtegi I-d sees." (Pervik 2011:41)

Rohkem näiteid viitamise erijuhtude kohta leiad lisadest (Lisa 3).

#### **4.4 Kasutatud kirjanduse loend**

Kõik kasutatud kirjanduse loetelus olevad allikad peavad olema viidetes märgitud ja vastupidi.

Kirjed järjestatakse autorite ja autorita teoste puhul pealkirjade järgi ühtses tähestikulises järjestuses. Loetelu ei nummerdata.

Kirje koostatakse viidatava allika keeles. Kui kasutatakse mitmes keeles kirjutatud allikmaterjale, siis esmalt pannakse kasutatud kirjanduse listi tööga samas keeles kirjutatud allikad, järgmisena sama tähestikku kasutavad allikad ja edasi muid tähestikke kasutavad allikad.

Ühe ja sama autori teosed reastatakse kronoloogilises järjekorras ilmumisaasta järgi.

Pealkirjades lühendeid ja jutumärke ei kasutata.

#### **4.5 Arvuti abil viitekirjete loomine**

<span id="page-7-1"></span><span id="page-7-0"></span>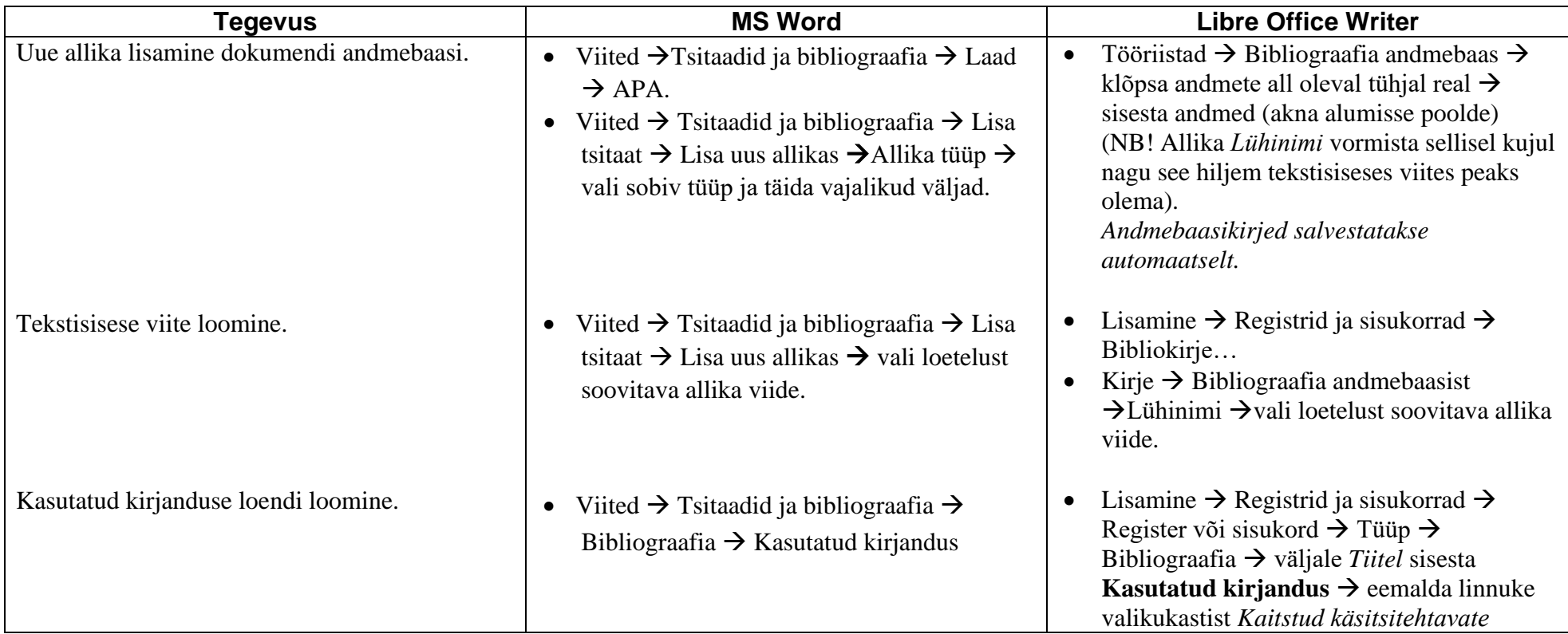

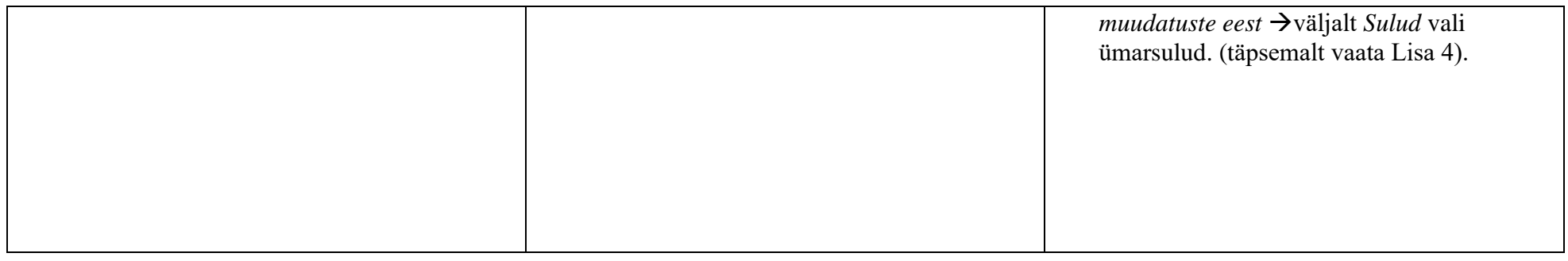

#### **5. TABELITE JA JOONISTE VORMISTAMINE**

Kõik töös esinevad tabelid nummerdatakse araabia numbritega kas kogu töö ulatuses (lihtnumeratsioon) või üksikute peatükkide ulatuses liitnumeratsioon (Schapel, 2011). Samuti nummerdatakse kõik töös esinevad joonised, fotod, diagrammid, kaardid jne.

### NÄIDE: "Joonis 1." või "Tabel 3. 4.", kusjuures viimane tähendab kolmanda peatüki neljandat tabelit.

Teksti paigutatavad tabelid peavad kandma nende sisu ammendavalt lahti mõtestavat ja võimalikult lakoonilist pealkirja.

Töö teksti paigutatavad tabelid olgu võimalikult lihtsad ja lühikesed. Tekstis esitatakse tavaliselt tabelid, mille maht ei ületa ühte lehekülge. Mahukamad tabelid tuuakse lisades. (Schapel, 2011)

Tabeli pealdis (sõna "Tabel" koos vastava tabeli numbri ja pealkirjaga lisatakse tabeli kohale, jooniste, fotode, diagrammide, kaartide jms pealdised lisatakse objekti alla. Kui tabelis olevad andmed on pärit teatmekirjandusest, siis tuleb tabeli all allikale ka viidata. Fotode puhul peaks olema pealdises ära toodud ka autor ja võimalusel fotografeerimise aasta.

<span id="page-8-0"></span>Igale joonisele ja tabelile tuleb tekstis ka viidata.

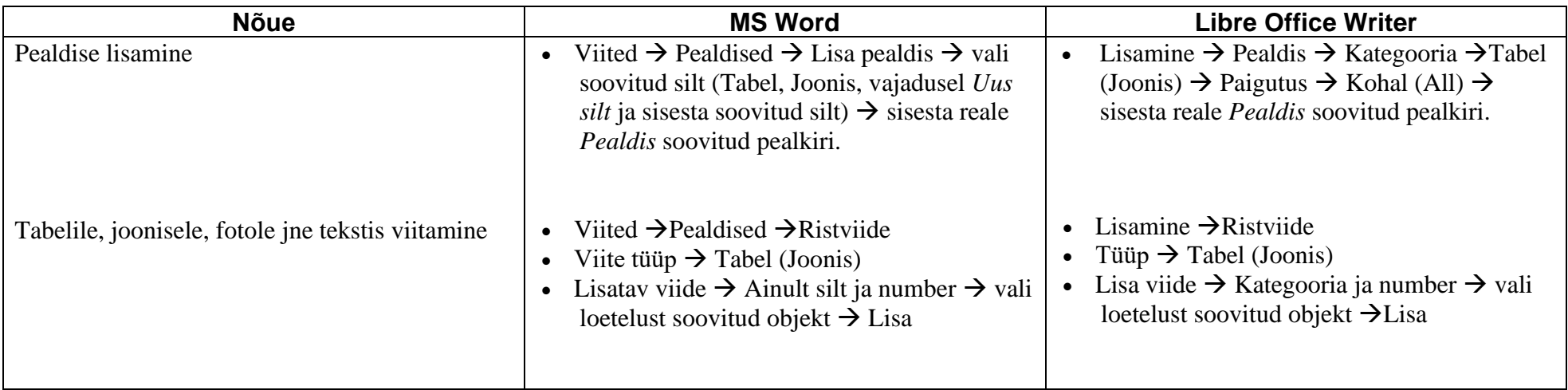

#### **6. TIITELLEHT (vt Lisa 1)**

Tiitellehel kasutatakse läbivalt kirjastiili **Arial**.

Tiitellehel peavad olema järgmised andmed:

- Õppeasutuse täielik nimetus (Jõhvi Põhikool)
- koostaja ees- ja perekonnanimi
- koostaja klass
- töö pealkiri
- alapealkiri (kui on)
- viide töö iseloomule (uurimistöö, referaat)
- juhendaja ees- ja perekonnanimi
- <span id="page-9-0"></span>• töö valmimise koht ja aasta

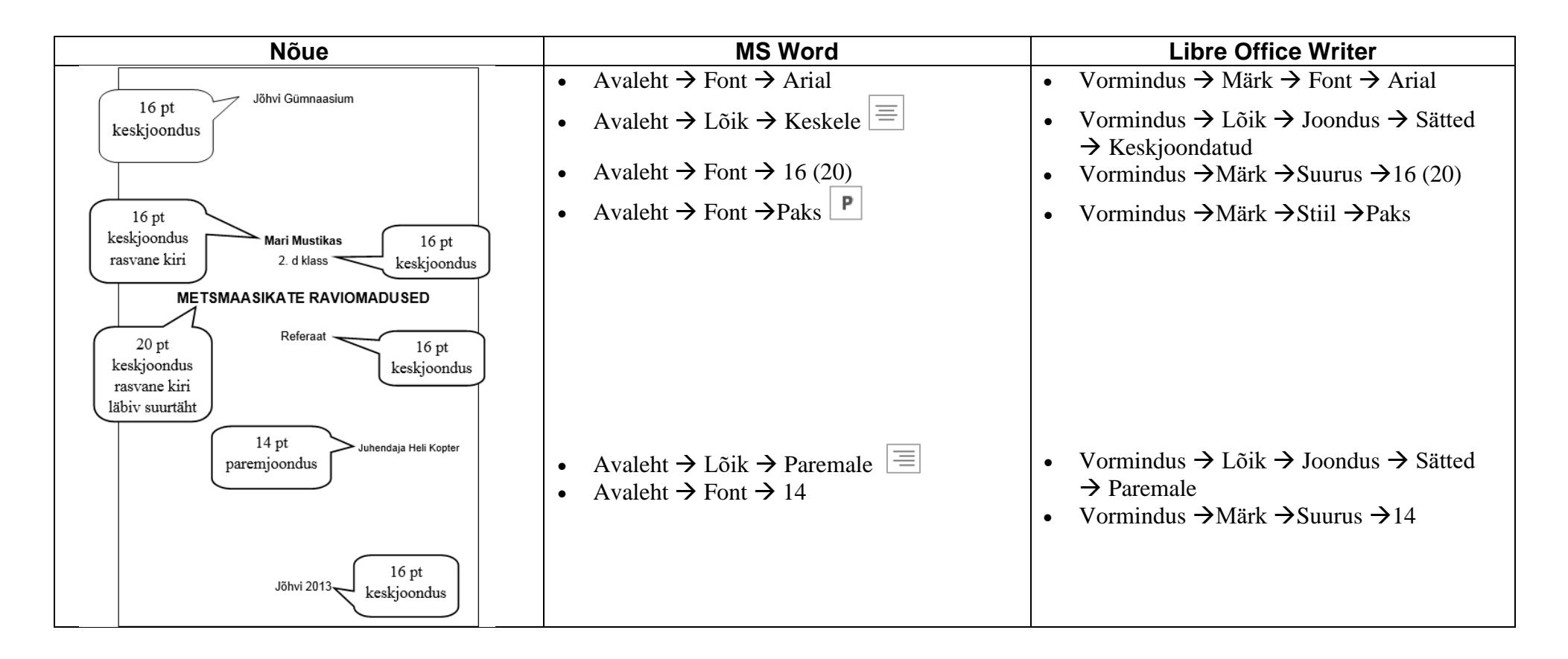

#### **7. LISAD**

Lisades esitatakse materjalid, mida on töö eesmärkide saavutamiseks vaja läinud, kuid mis töö sisuga otseselt ei seostu (nt küsitluslehed, suured joonised, tabelid, mõõtmisprotokollid jm). Samuti on lisades illustreerivad ja mahukad lisamaterjalid (nt dokumendi, fotokoopiad jms). Lisade pealkirjad tuuakse ära sisukorras.

<span id="page-10-0"></span>Lisad nummerdatakse iseseisvalt ja pealkirjastatakse (nt: Lisa 1. Mõõtmisprotokoll). Lisa pealkiri joondatakse lehe vasakule ülanurka. Erineva sisuga materjal vormistatakse erinevate lisadena. Iga lisa algab uuelt lehelt. Kui lisas on ära toodud fotod, siis need allkirjastatakse, tuues ära, kes või mis on fotol, millal ja kelle poolt jäädvustatud, kelle omanduses on originaalfoto jms. Kõikidele lisadele viidatakse töö põhitekstis.

#### **8. SISUKORD (vt Lisa 2)**

Sisukord kirjeldab töö struktuuri, sisaldab iga peatüki ning alapeatüki täpse pealkirja ja vastava lehekülje numbri. Sisukord paikneb töö alguses, tiitellehe järel

Uurimistööde ja teiste mahukamate tööde puhul on kohustuslik, väiksema mahuga kirjalike tööde puhul on kokkuleppe küsimus juhendajaga.

Enne sisukorra lisamist veendu, et pealkirjad oleksid vormistatud pealkirjalaadide (Pealkiri 1; Pealkiri 2 jne) abil (vt käesoleva juhendi punkt 3.2)

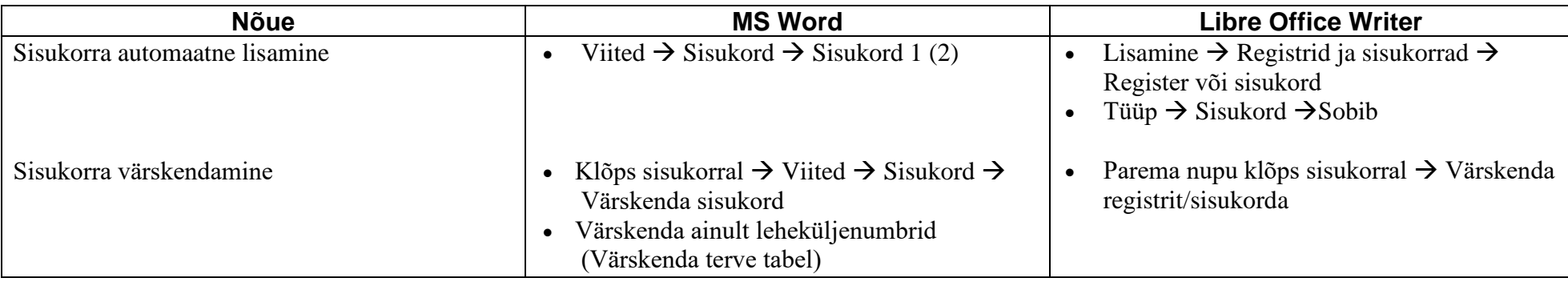

#### **9. PRINTIMINE JA KÖITMINE**

- Kirjalik töö trükitakse lehe ühele küljele. Leheküljed nummerdatakse ühtsesse numeratsiooni (kaasa arvatud tiitelleht ja sisukord). Tiitellehele ja lisadele numbrit ei trükita.
- Uurimistööd köidetakse, referaadi köitmine ei ole kohustuslik.

<span id="page-11-0"></span>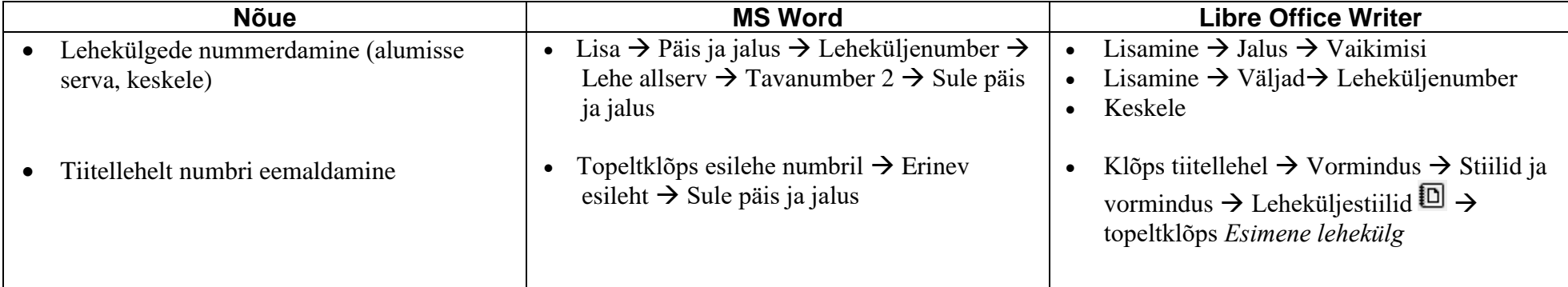

#### <span id="page-12-0"></span>**KASUTATUD KIRJANDUS**

- Aher, S., Aasav, L., Belitško, A., Aruots, M., Kadak, P., Koplimets, E., Leetjõe, M., & Mets, E. (2003). *Tuuliku keskkonnaraamat sotsiaalainete õpetajale*. Tallinn: Arenguprogrammide Keskus EMI-ECO.
- Schapel, M. (2011). *Uurimistööde koostamise ja vormistamise juhend.* Saaremaa Ühisgümnaasium. Kasutatud 22. oktoobril 2013 aadressilt http://www.syg.edu.ee/uus/syg/images/oppematerjalid/juhend.pdf
- *Soovitusi ja näiteid loovtööde läbiviimiseks põhikooli III kooliastmes*. (2011). Tallinn: Riiklik Eksami- ja Kvalifikatsioonikeskus.

<span id="page-13-0"></span>**LISAD**

**Lisa 1. Tiitelleht**

Jõhvi Põhikool

**Mari Mustikas**

2. d klass

### **METSMAASIKATE RAVIOMADUSED**

Referaat

Juhendaja Heli Kopter

Jõhvi 2015

# **SISUKORD**

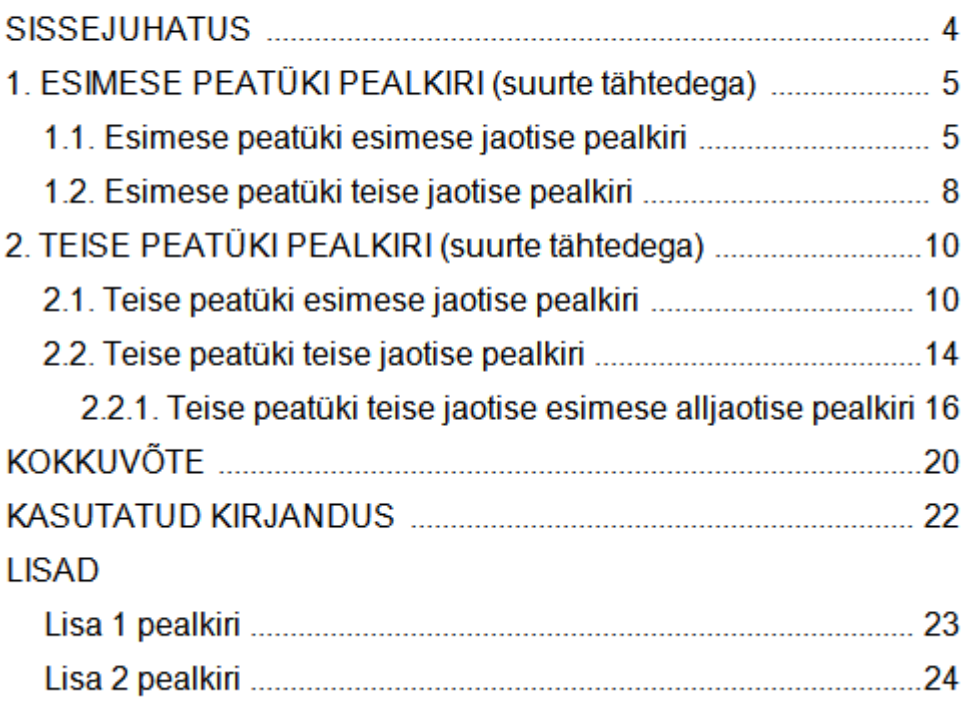

### **Lisa 3. Viitamise erijuhud**

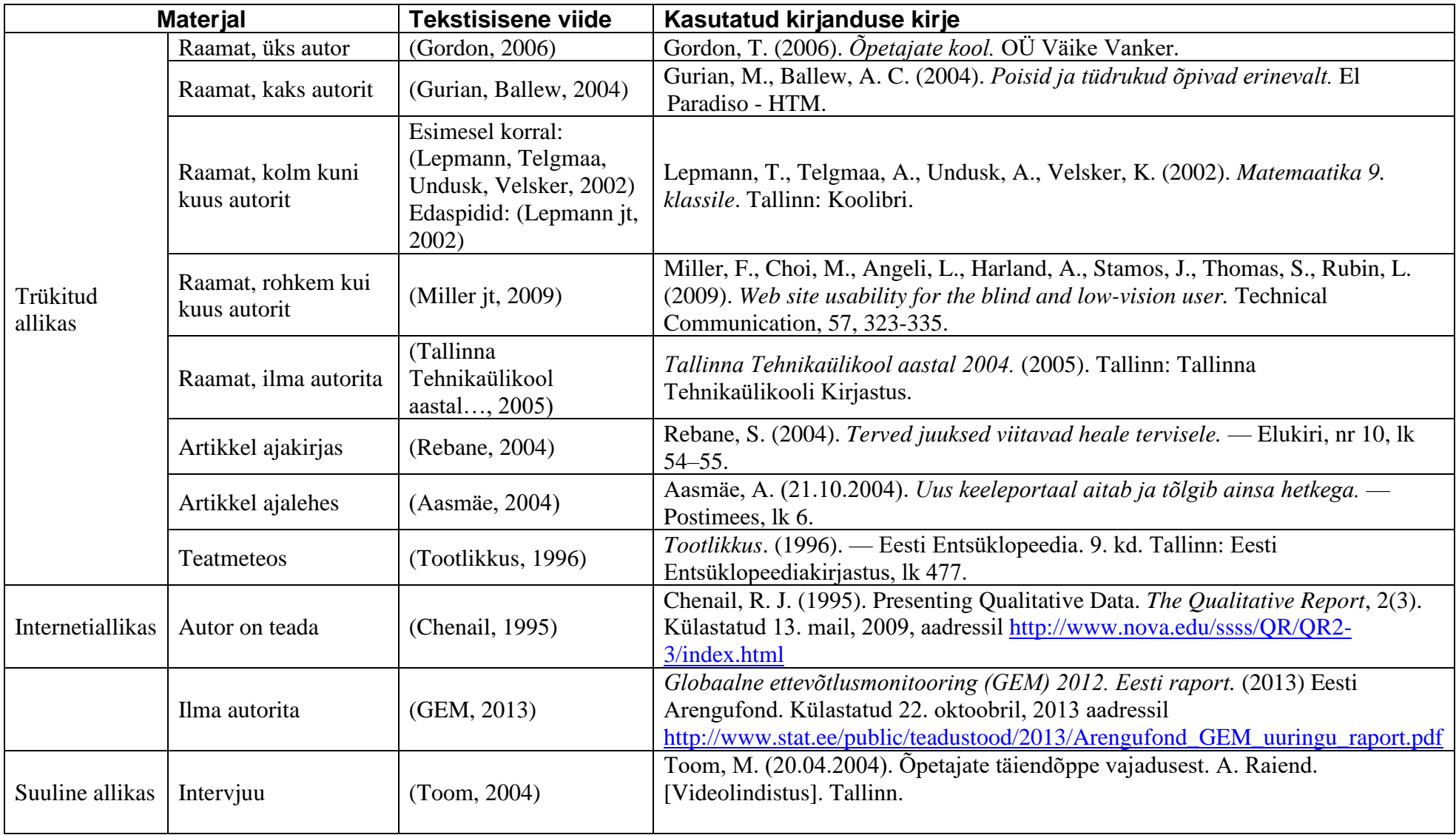

#### **Lisa 4. Viitekirjete vormistamine programmiga LibreOffice**

- 1) Lisamine → Registrid ja sisukorrad → Register või sisukord → Register/sisukord → Tüüp  $\rightarrow$ Bibliograafia  $\rightarrow$  sakk Kirjed
- 2) Avanenud aknas saab valida kasutatud kirjanduse loendisse tulevad väljad ja teha nende vahele vajalikud kirjavahemärgid ja tühikud.
- 3) Soovitav on esialgu kõik vastaval struktuurireal olevad kastikesed, kirjavahemärgid ja tühikud realt Struktuur eemaldada. Selleks klõpsa sildil ja siis klõpsa Eemalda. Kirjavahemärgid saab kustutada Delete-klahviga.
- 4) Struktuurireale sildi (kastikese) lisamiseks vali ripploendist vajalik struktuurielement ja klõpsa **Lisa**. Valitud struktuurielement läheb kastikesena reale Struktuur.

#### **A. Artiklitüüpi** kirjele uue struktuuri loomine

NB! Jälgi, et tüüp oleks **Artikkel** (kui pole, siis vali).

Artikli puhul lisame struktuurisildid ja sildi järel olevasse kirjakasti trükime kirjavahemärgid, tühikud (ka tühikud tuleb klaviatuurilt õigetesse kohtadesse sisestada) ja sulud:

#### **Autor. (Aasta). Tiitel Ajakiri(Kuu), Lehekülg.**

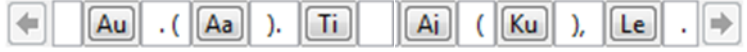

Kirje pealkirja **vormistamiseks**: klõps sildil Ti (tiitel) → Märgistiil → Kasutaja kirje → Redigeeri  $\rightarrow$  Font  $\rightarrow$  Times New Roman  $\rightarrow$  kaldkiri  $\rightarrow$  OK.

Autori järgi tähestikulises järjekorras sortimiseks: Sortimisalus → Sisu; Sortimisvõtmed  $\rightarrow$ Autor(id).

**B. Raamatutüüpi** kirjele uue struktuuri loomine

#### Vali kirje tüübiks **Raamat.**

Raamatu puhul lisame struktuurisildid ja sildi järel olevasse kirjakasti trükime kirjavahemärgid, tühikud ja sulud:

**Autor. (Aasta). Tiitel Aadress: Kirjastaja.**

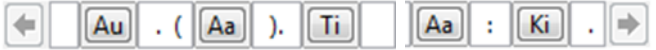

Kirje pealkirja **vormistamiseks**: klõps sildil Ti (tiitel) → Märgistiil → Kasutaja kirje → Redigeeri  $\rightarrow$  Font  $\rightarrow$  Times New Roman  $\rightarrow$  kaldkiri  $\rightarrow$  OK.

Autori järgi tähestikulises järjekorras sortimiseks: Sortimisalus → Sisu; Sortimisvõtmed  $\rightarrow$ Autor(id).

**C. Veebidokument-**tüüpi kirjele uue struktuuri loomine

#### Vali kirje tüübiks **Veebidokument.**

Veebidokumendi puhul lisame struktuurisildid ja sildi järel olevasse kirjakasti trükime kirjavahemärgid, tühikud ja sulud:

#### **Autor. (Aasta. a.). Tiitel Kasutamise kuupäev: Kasutaja määratud 1.a., allikas URL**

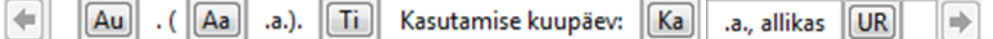

Kirje pealkirja **vormistamiseks**: klõps sildil Ti (tiitel) → Märgistiil → Kasutaja kirje → Redigeeri  $\rightarrow$  Font  $\rightarrow$  Times New Roman  $\rightarrow$  kaldkiri  $\rightarrow$  OK.

Autori järgi tähestikulises järjekorras sortimiseks: Sortimisalus → Sisu; Sortimisvõtmed  $\rightarrow$ Autor(id).

- 5) Paika tuleb panna ka taanded ja reavahed.
	- Sakk Stiilid  $\rightarrow$  Lõigustiilid  $\rightarrow$  Bibliograafia 1  $\rightarrow$  Redigeeri.
	- Taanded ja vahed  $\rightarrow$  Teksti ees  $\rightarrow$  1,50 cm; Esimene rida  $\rightarrow$ -1,50 cm; Reavaheks  $\rightarrow$  1,5 rida  $\rightarrow$ Sobib